## How to format a large USB drive (>32GB) to FAT32 23Feb 2015

- **FAT32** is the format compatible with both Windows and Linux OS.
- To format an external USB drive larger than 32 GB, we will need some special programs to do the job.
- A free-of-charge program called "FAT32format" developed by Ridgecrop Consultants Ltd works well and fast and it is easy to use.
- Below is the step-by-step instruction on how to format a large drive to FAT32 (can go up to 1TB) using "FAT32format".

**Step1:** Figure out what drive letter is allocated for your USB drive. It is "E:" in this case.

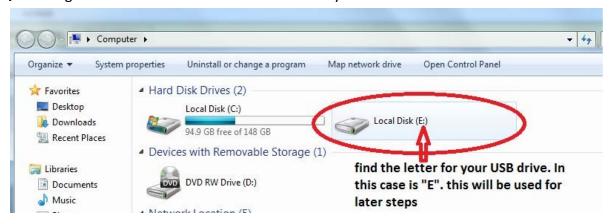

Click on the link http://www.ridgecrop.demon.co.uk/index.htm?guiformat.htm

**Step2-5:** and you will be directed to the website of "Ridgecrop Consultants Ltd. Follow the steps 3-5 to carry out formatting

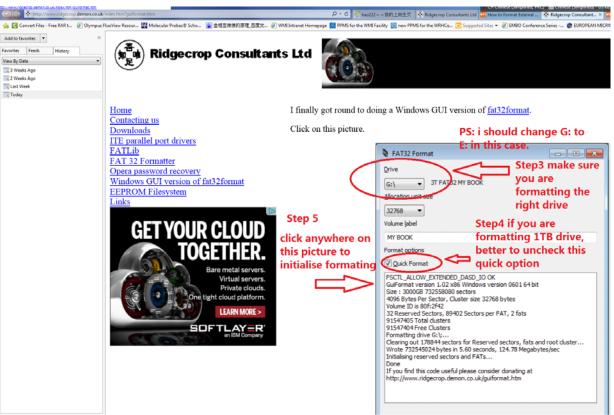